# **UDM**

## Quick reference guide

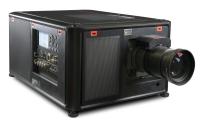

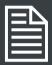

#### **Download Product Manual**

Product manuals and documentation are available online at www.barco.com/td/R9009049 Registration may be required; follow the instructions given on the website.

IMPORTANT!
Read Installation Instructions before connecting equipment to the mains power supply.

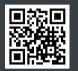

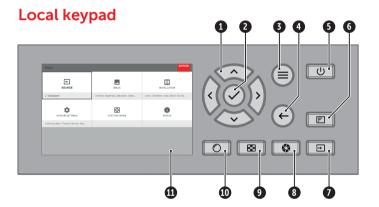

- 1 Menu Navigation
- 2 Menu Selection
- 3 Open Menu
- 4 Menu Back
- 5 Power On/Off
- 6 OSD On/Off
- 7 Input Selection
- 8 Shutter Open/Close
- Test Patterns
- 10 Lens Menu
- 1 LCD Panel

## **Button backlight status**

| BUTTON         | COLOR STATUS   | DESCRIPTION                     |
|----------------|----------------|---------------------------------|
| Power button   | Blinking WHITE | Projector starts up (Booting)   |
|                | Solid WHITE    | Projector is in Standby         |
|                | Blinking RED   | Error condition                 |
|                | Blinking BLUE  | Projector goes to ON mode       |
|                | Solid BLUE     | Projector is ON                 |
| Shutter button | Off            | Projector not in power ON state |
|                | Solid WHITE    | Shutter is open                 |
|                | Solid RED      | Shutter is closed               |

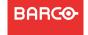

#### **RCU** buttons

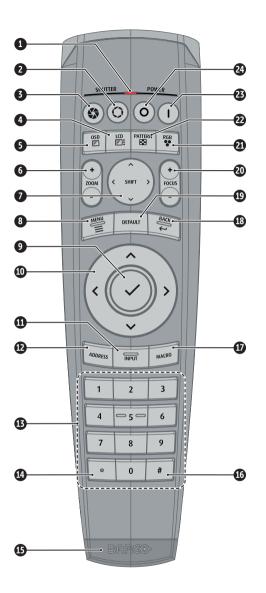

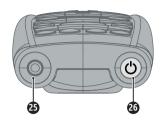

- 1 Button pressed indicator
- 2 Shutter Open
- 3 Shutter Close
- 4 LCD panel On/Off
- 5 OSD On/Off
- 6 Lens Zoom
- **7** Lens Shift
- 8 Menu Open/Close
- Menu Selection, OK button
- 10 Menu Navigation
- 1 Input Selection
- Address button
- Numeric buttons
- Backspace (when entering values)
- **1** XLR connector
- **16** Decimal mark (when entering values)
- Macro button
- Menu Back
- Default button
- 20 Lens Focus
- 21 Color menu
- 22 Test Patterns
- 23 Power On
- 24 Power Off
- 25 3.5 mm jack
- 26 RCU On/Off

#### **RCU** batteries

- Two AA size batteries. Use alkaline batteries for optimum range and life time.
- Replacing batteries will reset the broadcast address of the RCU to its default value '0'.
- Replacing batteries switches on the RCU automatically.

#### Install Lens

#### !! ONLY USE TLD+ Zoom Lenses !!

- 1. Place the primary lens lock in "unlock" position. Handle (ref. 1) towards electrical socket (ref 3).
- 2. If present, remove the plastic protection cover from the lens holder opening.
- 3. Check if the secondary lens lock stands in the "ulock" position (ref 2).
- **4.** Gently insert the lens. Ensure the lens connector matches the electrical socket on the lens holder.
- **5.** Insert the lens until the connector seats into the socket.
  - The secondary lens lock (ref. 2) makes an audible clicking sound when latching.
  - Do not release the lens holder by sliding the primary lens lock handle into the "locked" position.
- **6.** Check if the lens touches the front plate of the Lens Holder.
- **7.** Check if the lens is really secured by trying to pull the lens out of the lens holder.

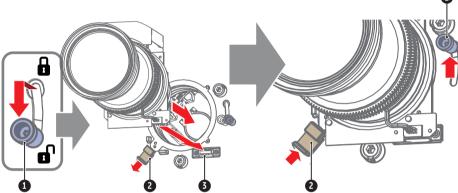

## **Connect power**

Ensure that the power is properly connected to the power input.

(120-180V / 200-240V, 60 - 50Hz).

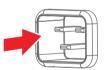

## Start up

- **1. Power on.** Turn the mains switch to on (1).
  - Startup sequence starts. Backlight of the Power on / off button flashes WHITE.
  - When startup sequence is finalized the Power on / off button will be lit WHITE.
- 2. Press the Power on / off button.
  - The backlight of the Power on / off button changes from WHITE to BLUE.
  - local LCD displays a startup screen.

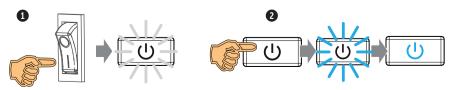

#### Switch off

- 1. Press the Power on/off button for three seconds.
- **2. Wait until the after-cooling cycle is finished** (approximately 5 minutes).
- 3. Turn the mains switch to off ('0').
- 4. Unplug the power cord from the projector.

#### Note

Please allow the projector to cool down properly as this will positively impact the lifetime of its components.

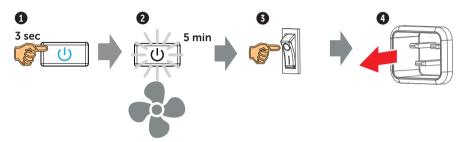

### **Adjust**

**1. Adjust the lens settings** by pressing the lens menu button on the keypad or via the zoom, shift and focus buttons on the RCU.

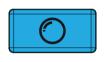

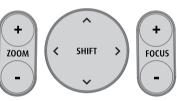

- 2. Orientation of the unit is set as standard in table front projection mode. Change the projector set up in the INSTALLATION > ORIENTATION menu.
- 3. For Advanced adustments like Warping, Light management, etc. see projector User Guide.

#### **Precautions**

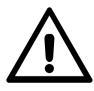

- Remove the lens before transporting the projector.
- Switch the projector to standby mode and wait until the after-cooling cycle is finished before switching off the main power.
- Ensure the projector is operating with clean filters.
- Do not block the ventilation in and outlets of the projector and chiller (if used).
- External laser light can cause severe damage to the DMD. This damage is not covered by warranty.

#### Connect and select source

- 1. Connect available sources to the appropriate input ports.
- 2. Select connected source:
  - Select LED (1) = GREEN -> Port configured as input. Image appears on the screen
  - Select LED (1) = Blinking GREEN -> Bidirectional port configured as output/loopthrough
  - Sync LED (2) = YELLOW -> sync/signal is present

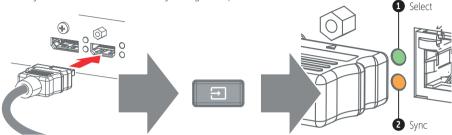

## Quad combo input card

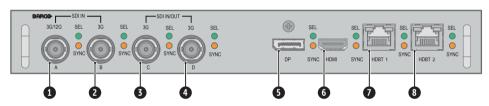

- 1 Quad SDI channel A: 3G/12G input
- 2 Quad SDI channel B: 3G input
- 3 Quad SDI channel C: 3G input or 3G/12G output
- 4 Quad SDI channel D: 3G input/output

- 5 DisplayPort 1.2 Input
- 6 HDMI 2.0 Input
- 7 HDBaseT Input 1
- 8 HDBaseT Input 2

## Quad DP1.2 input card

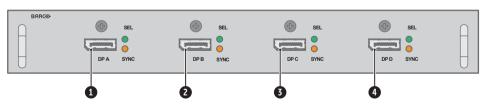

- Quad DisplayPort 1.2 channel A Input
- 2 Quad DisplayPort 1.2 channel B Input

- 3 Quad DisplayPort 1.2 channel C Input
- 4 Quad DisplayPort 1.2 channel D Input

## Support

Website www.barco.com/esupport

Tel.: - USA +1 866 374 7878

- EMEA +32 56 36 8019

- APAC +86 400 88 22726

## **Communication panel**

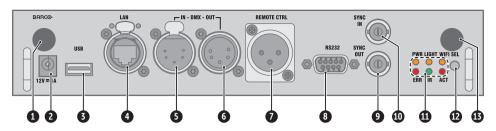

- WiFi antenna for wireless IP (optional)
- 2 12V 1A output
- 3 Firmware update/Download log files
- 4 10/100 base-T for external control over IP / Art-Net
- 5 DMX interface input
- 6 DMX interface output
- XLR input for wired projector control

- 8 RS232 for serial communication
- 9 Sync Out 3D
- Sync In 3D
- Status lights
- 12 IR receive sensor
- **13** GSM antenna input (optional)

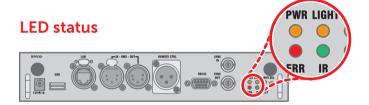

| LED                      | COLOR STATUS          | DESCRIPTION                       |
|--------------------------|-----------------------|-----------------------------------|
| PWR (power LED)          | Off                   | No power                          |
|                          | RED                   | Projector is in Standby           |
|                          | ORANGE                | Projector is Ready                |
|                          | GREEN                 | Projector is on                   |
| LIGHT (Illumination LED) | Off                   | Light source is off               |
|                          | RED                   | Light source not detected         |
|                          | GREEN                 | Light source is on in normal mode |
|                          | GREEN-ORANGE          | Light source is on in CLO mode    |
| ERR (error LED)          | Off                   | No error                          |
|                          | RED toggles on/off    | Error                             |
|                          | ORANGE toggles on/off | Warning / Software update         |
| IR                       | RED                   | IR signal received                |
|                          | GREEN                 | IR signal acknowledged            |
|                          |                       |                                   |